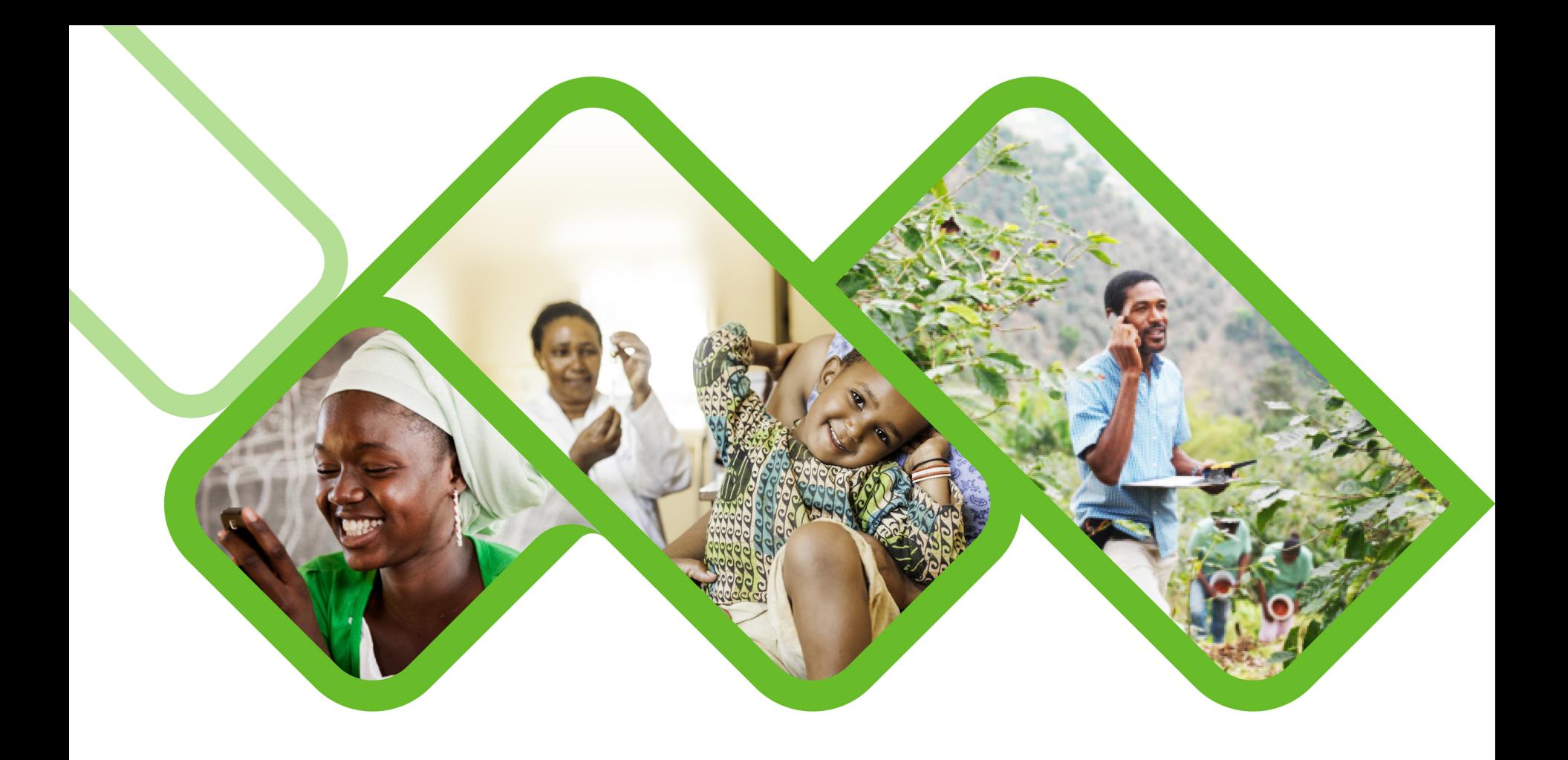

#### **Zendesk Mobile Application**

**How to install the Zendesk mobile application on your device?** 

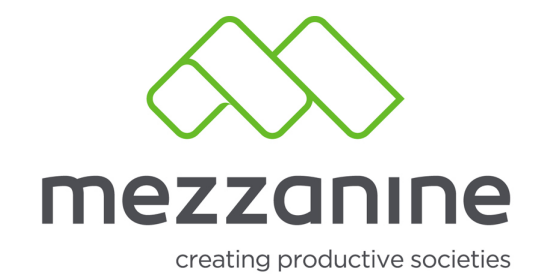

# **About the Zendesk Support Mobile APP**

- The Zendesk Support mobile app is triage-focused ticketing app for agents and team lead. It's designed to let you quickly work with support tickets on your mobile device, including:
	- o Sorting, filtering, and searching tickets and ticket views
	- o Creating tickets
	- o Commenting on and updating tickets
	- o Receiving notifications when tickets are submitted or updated
	- o Setting your Talk status

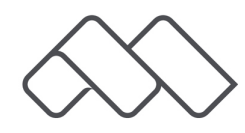

### **1. Go to google Play Store on your android device.**

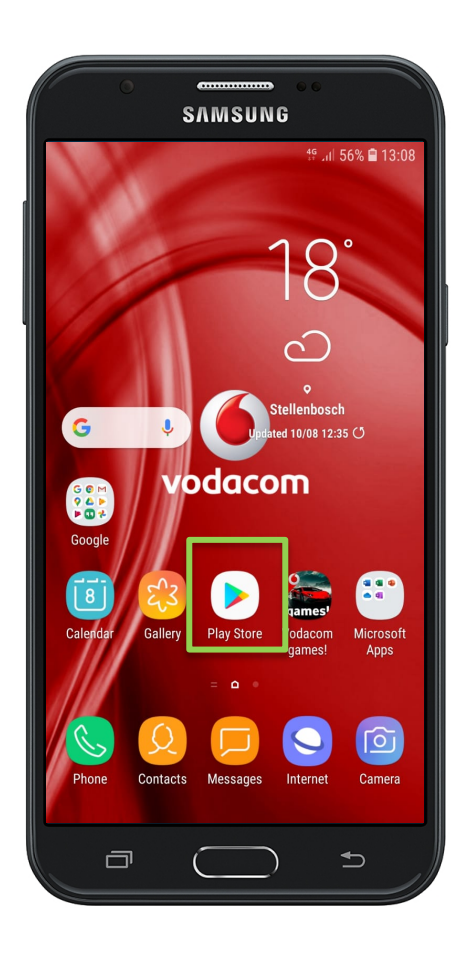

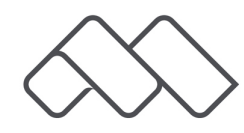

### **2. At the top of the screen click on the 'search bar' and search 'Zendesk Support'.**

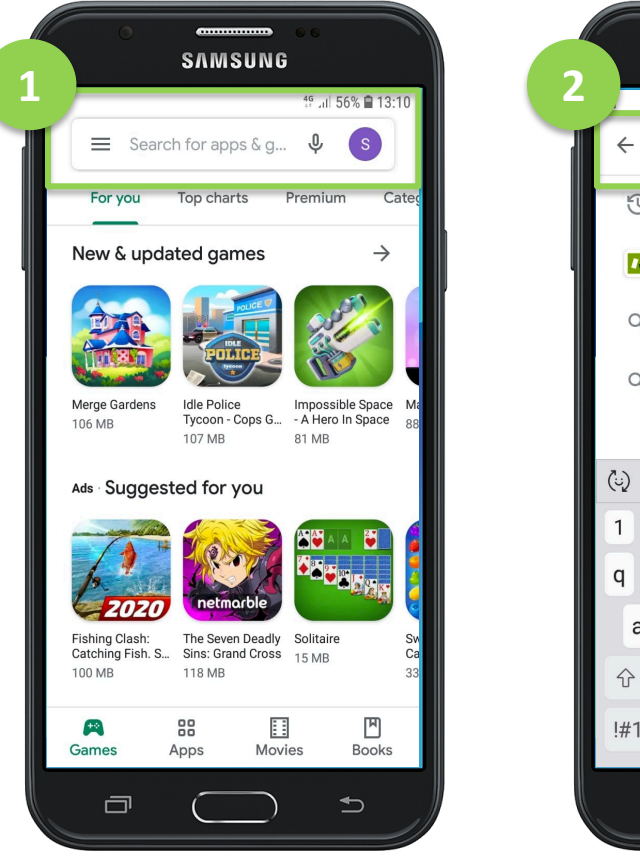

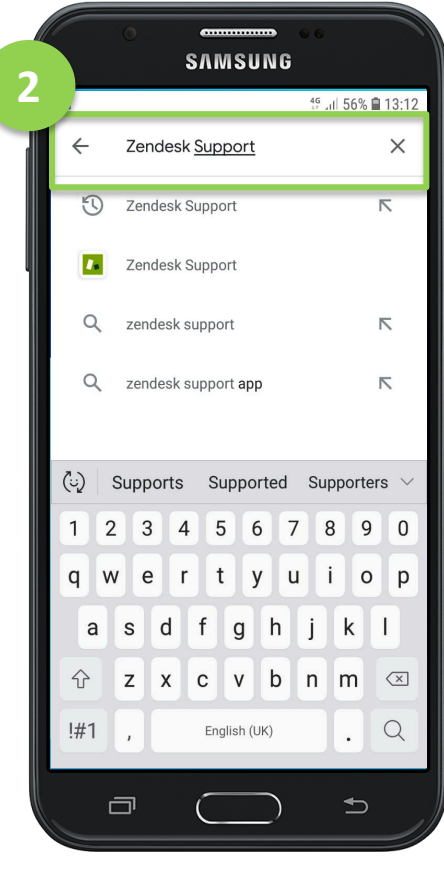

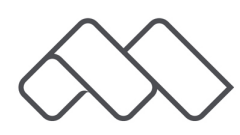

# **3. Click on 'Install'.**

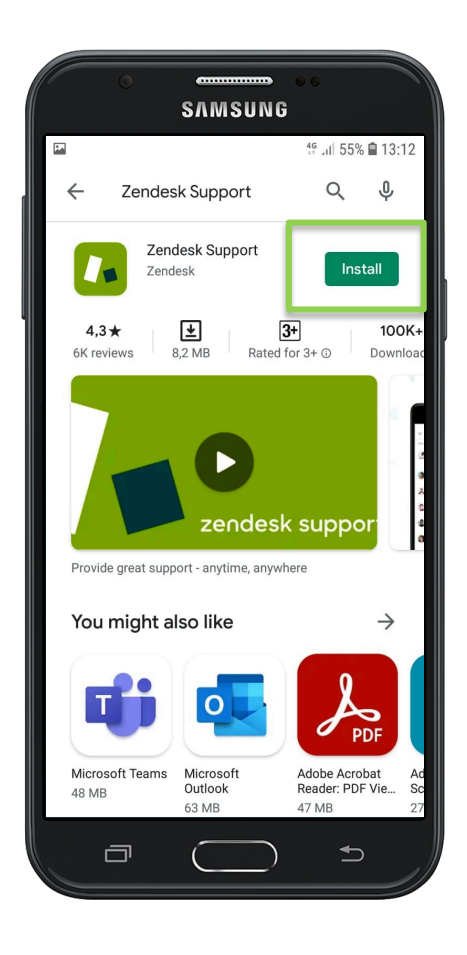

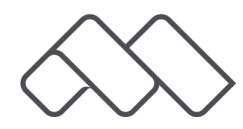

### **4. Once the app has been finished installed, click on 'Open'.**

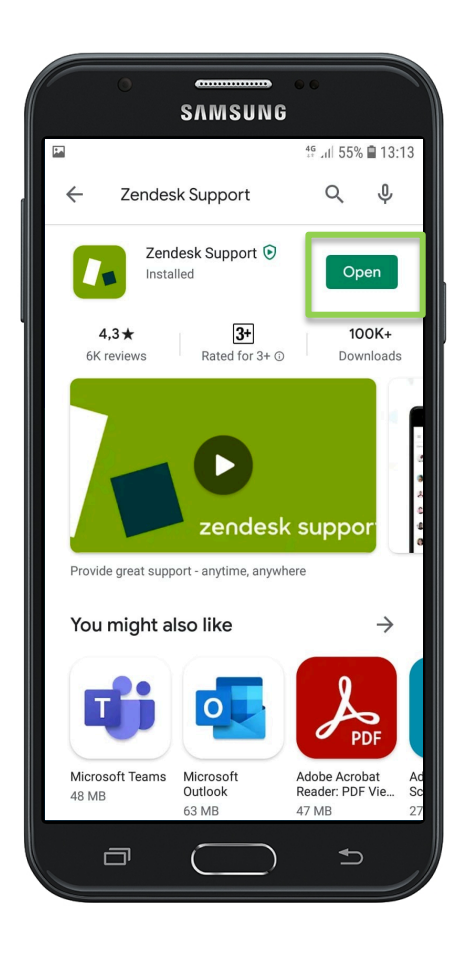

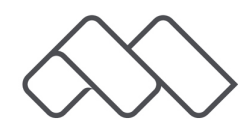

**5. Should you see a screen, that gives you quick tips, you can either slide through it or click on 'Skip'.** 

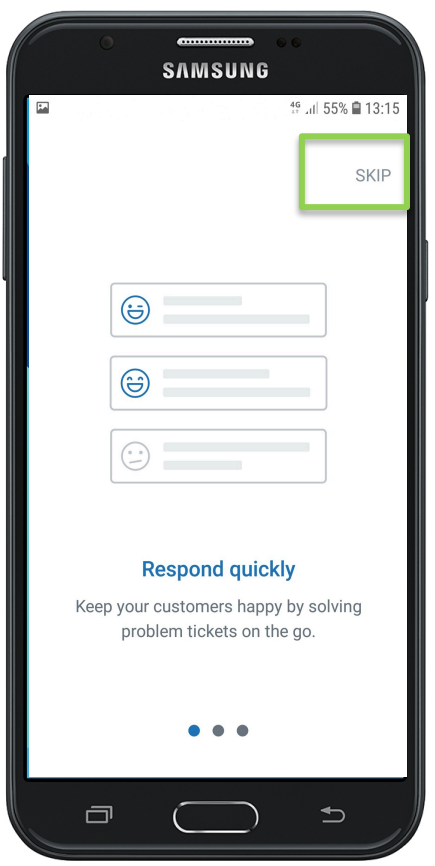

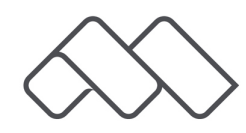

#### **6. Enter your domain name and click on 'Next'. Domain name: mezzanine.zendesk.com**

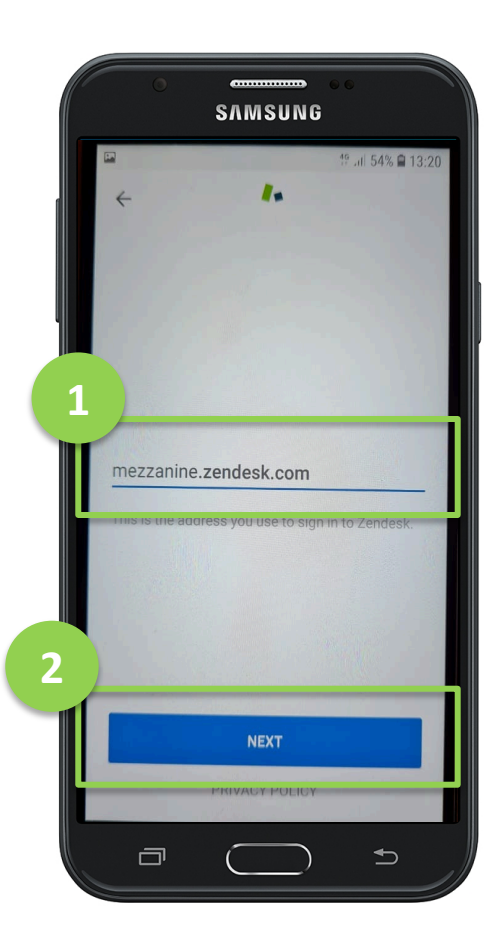

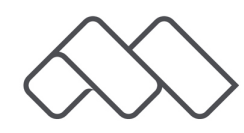

### **7. At the bottom of the screen, click on 'Sign in with email'.**

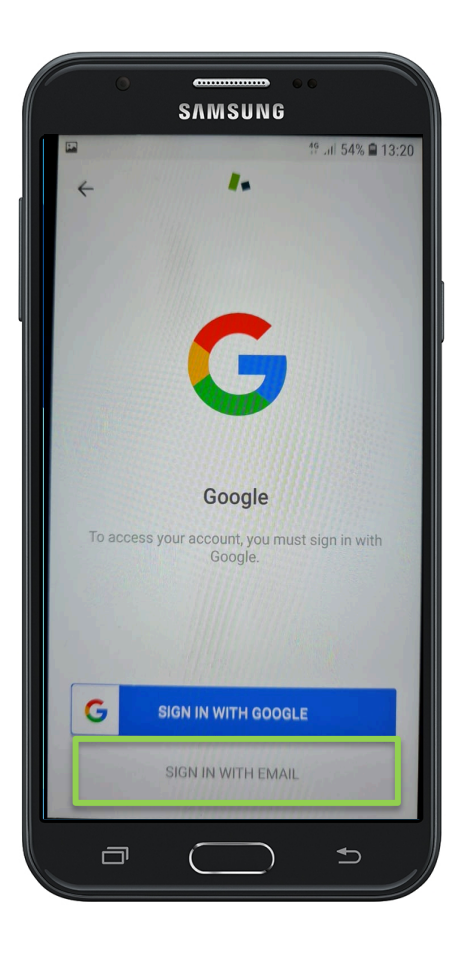

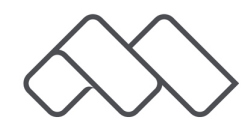

### **8. Enter your email address that you were registered with and password. Click on 'Next'.**

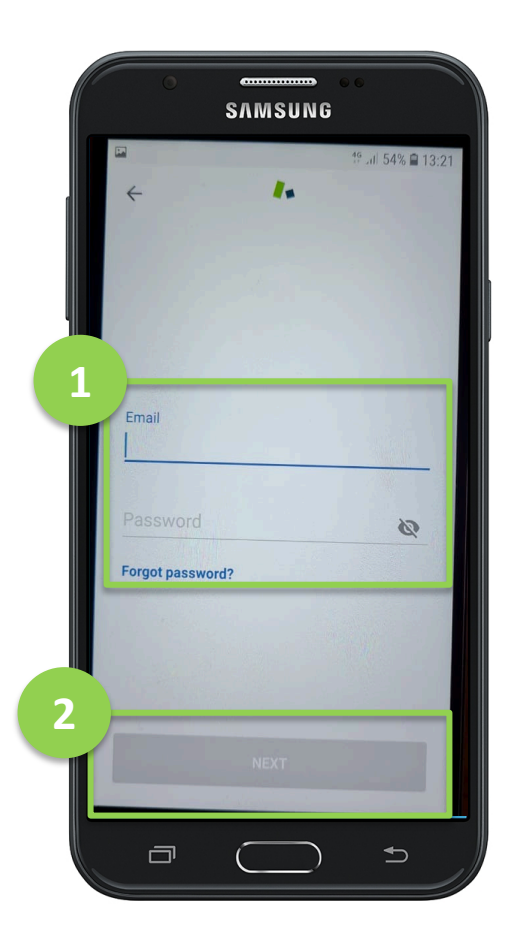

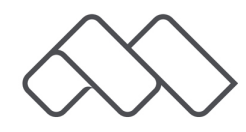

### **9. Once you see your tickets, you have successfully installed the application.**

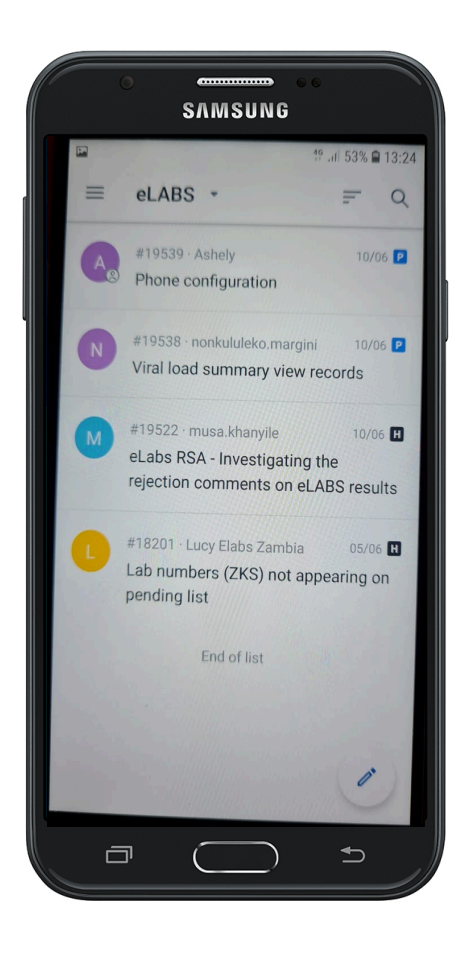

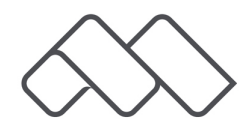